# **VITA INCERAMAT 3**

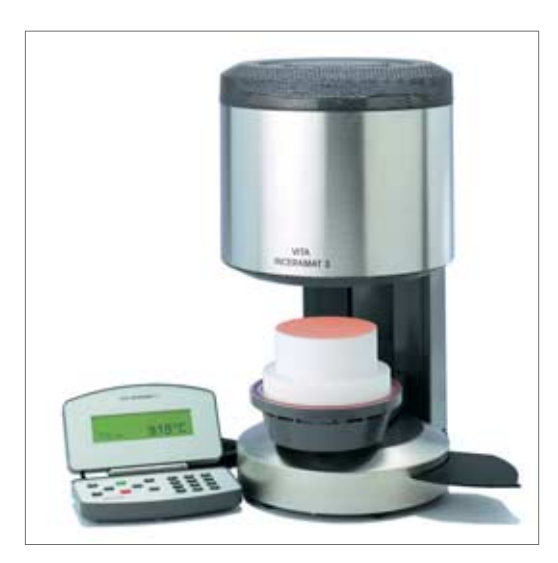

Bedienungsanleitung Stand: 10-04

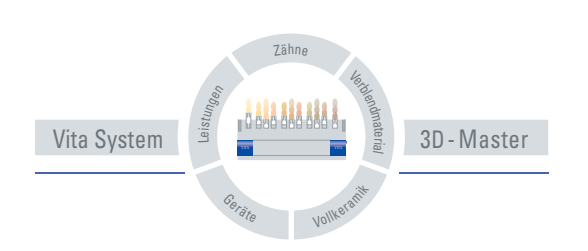

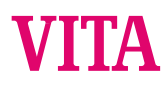

# **INHALTSVERZEICHNIS**

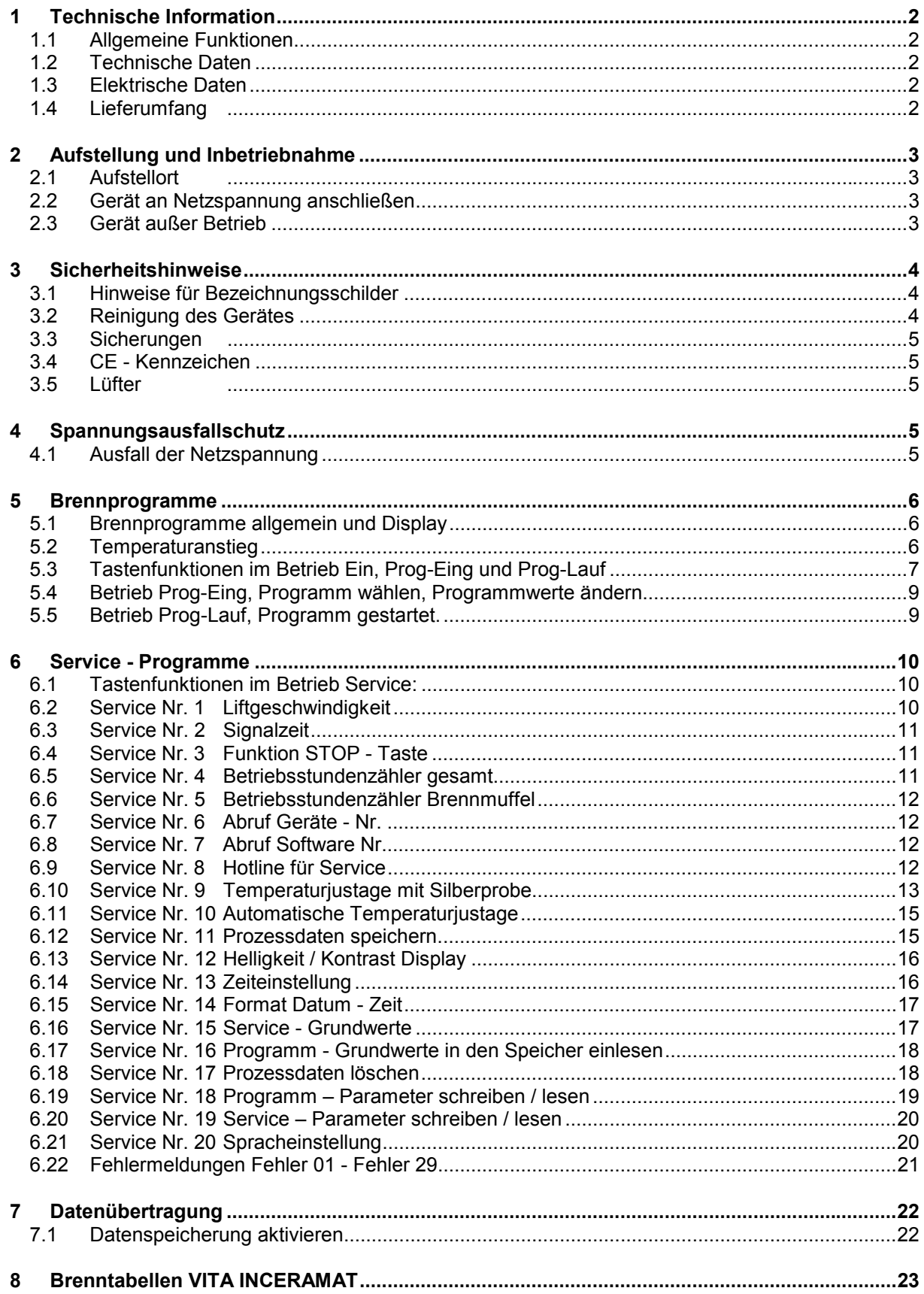

# **1 Technische Information**

## *1.1 Allgemeine Funktionen*

- 100 frei programmierbare Brennprogramme
- Beleuchtetes Grafikdisplay
- Übersichtlicher und kontrollierbarer Brandablauf
- Höchste Temperaturgenauigkeit
- Temperaturjustierprogramm mit Silberprobe
- Automatische Temperaturjustage
- Bei Netzausfall < 10 sec. kein Programmabbruch
- Bei Netzausfall > 10 sec. Meldung im Display

## *1.2 Technische Daten*

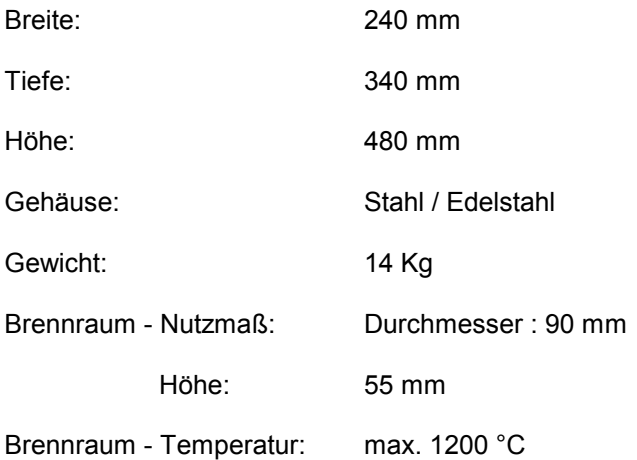

## *1.3 Elektrische Daten*

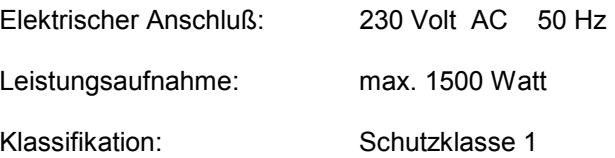

## *1.4 Lieferumfang*

Gerät im Spezialkarton komplett mit:

- 1 Bedienteil
- 1 Brennsockel
- 1 Anschlußkabel
- 1 Ofenpinzette
- 1 Bedienungsanleitung

# **2 Aufstellung und Inbetriebnahme**

# *2.1 Aufstellort*

- Das Gerät in trockenem, beheizten Raum so aufstellen, daß der Abstand zur nächsten Wand mindestens 25 cm beträgt .
- Bei Temperaturen unter 15 °C (z.B. nach Transport) Gerät ca. 30 Min vor Inbetriebnahme bei Raumtemperatur stehen lassen.
- Auf temperaturbeständige Abstellfläche des Gerätes achten. Die Abstrahlung und Erwärmung des Gerätes liegt in einem ungefährlichen Bereich. Es ist aber nicht auszuschließen, daß sich empfindliche Möbeloberflächen und Furniere durch die ständige Wärmeeinwirkung im Laufe der Zeit leicht verfärben.
- Direkte Sonneneinstrahlung auf das Gerät vermeiden.
- Keine brennbaren Gegenstände im Bereich des Gerätes abstellen.
- Bedienteil nicht direkt in den Wärmeabstrahlbereich der Brennkammer stellen.

# *2.2 Gerät an Netzspannung anschließen*

Achtung: Vor Inbetriebnahme, Pkt. 3 Sicherheitshinweise beachten!

- Gerät mit mitgeliefertem Netzanschlußkabel (3) an die Netzspannung anschließen. (Abb. 1) Anschluß an Verteilersteckdosen mit Verlängerungskabel vermeiden, bei Überlastung besteht Brandgefahr
- Bedienteil seitlich am Gerät einstecken und aufklappen, (Abb. 2) Bedienteil nicht in den Bereich der direkten Wärmeabstrahlung der Brennkammer stellen.
- Gerät mit Hauptschalter einschalten (Abb. 1 Pos.2), Lift fährt in die untere Position.
- Brennsockel auf Liftteller aufsetzen. (Abb. 2)

# **Abbildung 2**

**Abbildung 1**

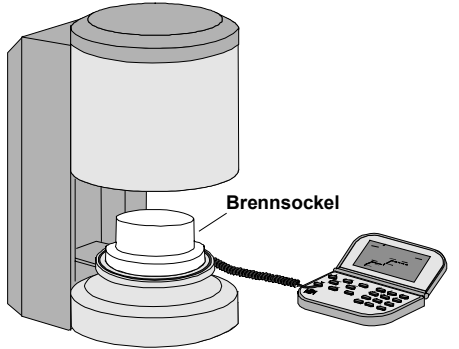

**<sup>1</sup> <sup>2</sup>**

**3**

# *2.3 Gerät außer Betrieb*

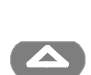

Bei Nichtbenutzung des Gerätes sollte der Lift mit im die Brennkammer eingefahren und Gerät mit dem Hauptschalter (s.Abb.1, Pos.2)ausgeschaltet sein. Das Verschließen der Brennkammer schützt die Isolierung und verhindert die Aufnahme von Feuchtigkeit.

# **3 Sicherheitshinweise**

Wir bitten Sie, die folgenden sicherheitstechnischen Hinweise zu Ihrer eigenen Sicherheit vor der Inbetriebnahme des Gerätes vollständig durchzulesen.

#### *3.1 Hinweise für Bezeichnungsschilder*

Dieses Symbol warnt vor gefährlicher Spannung. Vor Öffnen des Gerätes muß durch Ziehen des Netzsteckers ( Abb.3 )das Gerät von der Netzspannung getrennt werden.

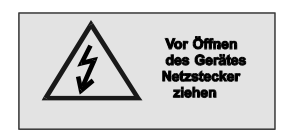

Abbildung 3

**Achtung bei abgenommener Rückenplatte: kann an Teilen im Bereich des Netzteiles auf der Platine bei abgeschaltetem Gerät noch eine Laderestspannung bis 400 Volt anliegen.**

Die Haftung des Herstellers für Unfälle des Benutzer am geöffneten Gerät wird ausgeschlossen.

 **Achtung:** Im Bereich des Lifttellers keine Gegenstände abstellen,

beim Einschalten des Gerätes fährt der Lift in die untere Position. (Abb. 3)

Zum Abstellen von Brennobjekten seitliche Abstellplatte benutzen. (Abb. 3,Pos.1)

Geräte in keinem Fall ohne aufgesetzten Brennsockel in Betrieb nehmen. (Abb. 2)

Im Dauerbetrieb (max. Endtemperatur, max. Brennzeit) können Teile der Brennkammer erhöhte Temperaturen (über 70°C) erreichen.

Bei angeschlossenem Gerät nicht in die offene Brennkammer fassen, es besteht die Gefahr der Berührung unter Spannung stehender sowie heißer Teile.

# *3.2 Reinigung des Gerätes*

Vor jeder Reinigung Netzstecker ziehen !! ( Abb. 3 )

Ein Reinigen des Brennkammerinnenraumes ist nicht erforderlich, die Reinigung des Gehäuses in regelmäßigen Zeitabschnitten mit einem feuchten Tuch trägt zur Betriebssicherheit bei.

Tasten der Bedieneinheit nicht mit heißen Gegenständen, z.B. Pinzette bedienen. Bedieneinheit nur mit trockenem Lappen oder Pinsel reinigen.

Grundsätzlich gilt für alle Reinigungsarbeiten, keine Reinigungsmittel und keine brennbaren Flüssigkeiten zu verwenden.

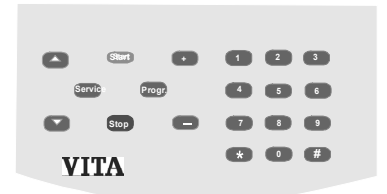

**1** Bereich Liftteller

#### *3.3 Sicherungen*

Auf der Rückseite des Gerätes befinden sich 2 Sicherungen für das Gerät. Die Bezeichnungsschilder geben Hinweise zu den eingesetzten Sicherungen im Gerät.

Sicherungen mit anderen Werten dürfen nicht eingesetzt werden.

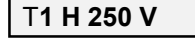

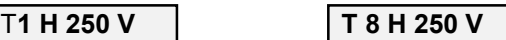

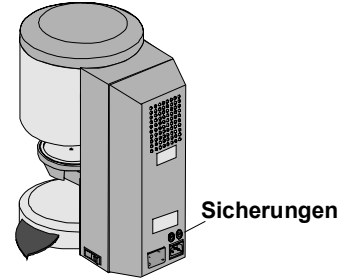

## *3.4 CE - Kennzeichen*

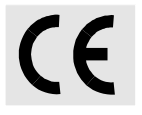

Mit der Anbringung des CE - Kennzeichens wird die rechtsverbindliche Erklärung abgegeben, daß das Gerät den grundlegenden Anforderungen – Richtlinie 73 / 23 / EWG (Niederspannungsrichtlinie) sowie Richtlinie 89 336 / EWG (EMV - Richtlinie) entspricht.

## *3.5 Lüfter*

Das Gerät ist mit einem Lüfter ausgestattet, welcher nach dem Starten eines Brennprogrammes mit 1/2 Leistung bei einer Temperatur im Brennraum von 605 °C bis 800 °C und danach bis Ende des Programmes und Abkühlen auf 600 °C mit voller Leistung zugeschaltet wird. Der Lüfter verhindert eine zu hohe Erwärmung des Gerätes und trägt zur allgemeinen

Betriebssicherheit des Gerätes bei.

Bei Ausfall des Lüfter wird eine Fehler - Meldung im Display angezeigt, (s. Fehlermeldungen). Aus Sicherheitsgründen sollte das Gerät ohne Lüfter nicht betrieben werden.

Die obere Abdeckung der Brennkammer sowie die Öffnungen der hinteren Abdeckung dürfen nicht zugestellt oder verstopft sein.

# **4 Spannungsausfallschutz**

#### *4.1 Ausfall der Netzspannung*

Das Gerät ist mit einem Spannungsausfallschutz ausgerüstet.

Dieses Element verhindert einen Programmabbruch und somit einen Fehlbrand, bei kurzzeitigem Ausfall der Netzspannung.

Der Spannungsausfallschutz wird wirksam, sobald die Netzspannung bei laufendem Brennprogramm ausfällt.

Bei Ausfallzeit kleiner 15 sec. läuft das Programm weiter und wird nicht abgebrochen.

Display zeigt Fehler 09 ( siehe dazu Fehlermeldungen).

Das Betätigen der Stop - Taste löscht die Fehler - Anzeige und die Display werden die Daten des Programmablaufes wieder angezeigt.

Bei Ausfallzeit größer 15 sec. wird das Programm abgebrochen und im Display wird Fehler 08 angezeigt ( siehe dazu Fehlermeldungen). Das Betätigen der Stop - Taste löscht die Fehler - Anzeige.

**Fehler 9 Programmunterbrechung**

**Bestätigen (Stop)**

**Fehler 8 Stromausfall Bestätigen (Stop)**

## **5 Brennprogramme**

## *5.1 Brennprogramme allgemein und Display*

100 frei programmierbare Brennprogramme stehen zur Verfügung. Die Programme beinhalten folgende einstellbare Parameter:

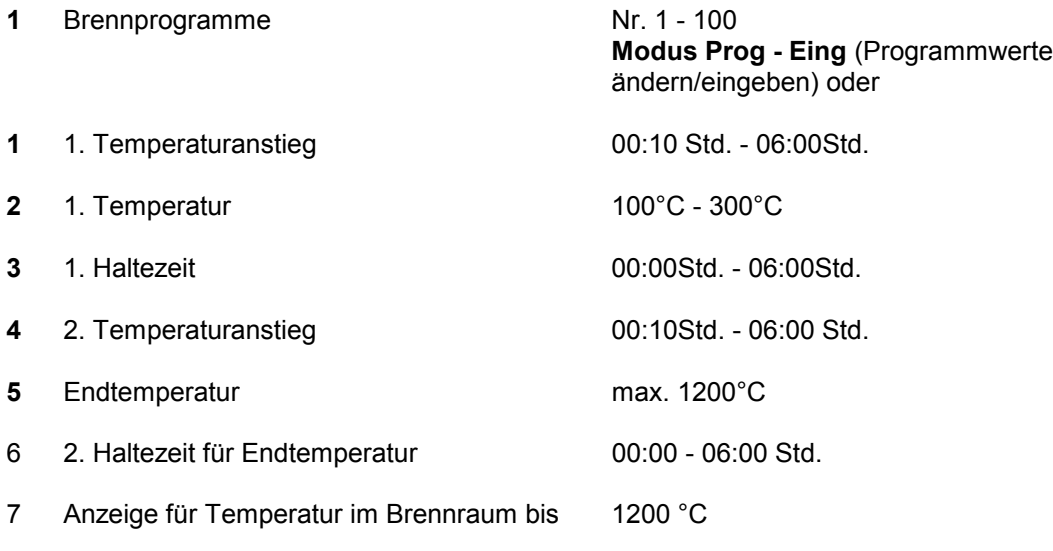

- 8 Programm Anzeige
- 9 Eingabefeld für Programm Nr.

Die Eingabe der Zeiten erfolgt in Stunden und Minuten

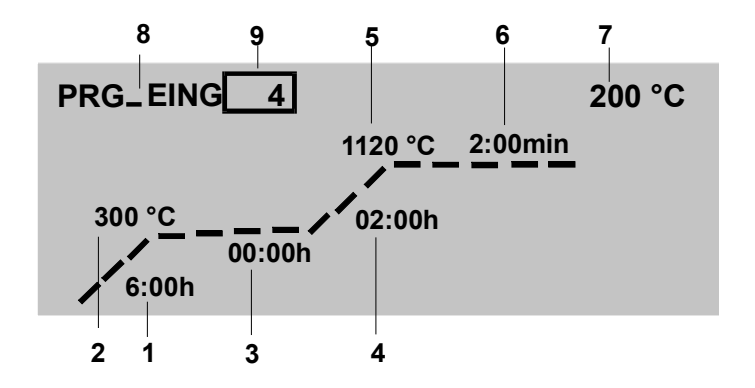

#### *5.2 Temperaturanstieg*

Im *Betrieb Prog-Eing* (Programm gewählt) wird der Temperaturanstieg in Std./Min angezeigt. Der Eingabewert kann zwischen 00:10 Std. - 06:00h gewählt werden. Falscheingaben werden mit einem Summton angezeigt.

# *5.3 Tastenfunktionen im Betrieb Ein, Prog-Eing und Prog-Lauf*

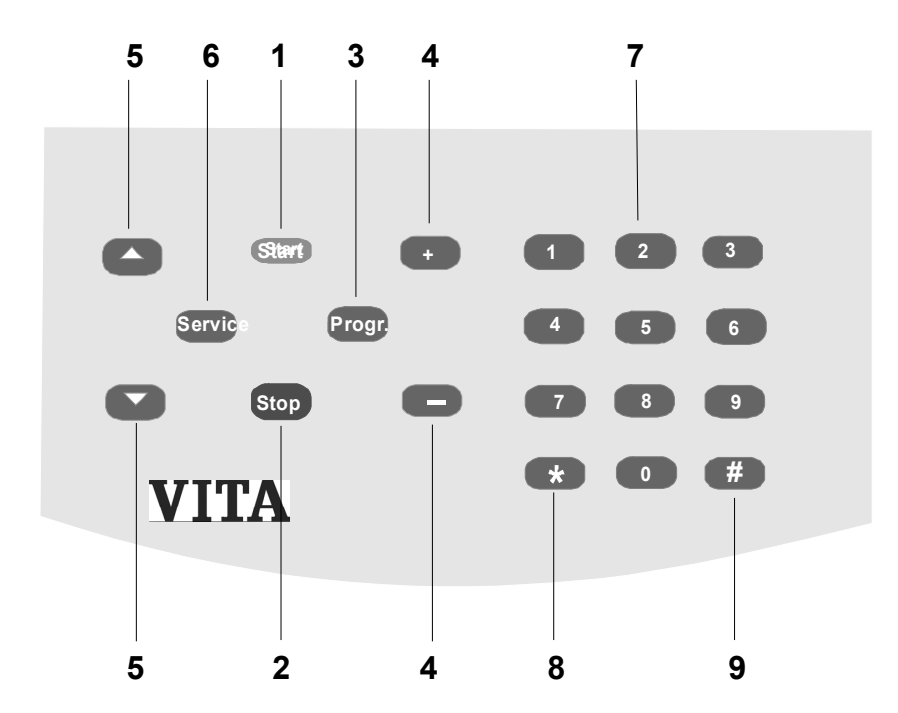

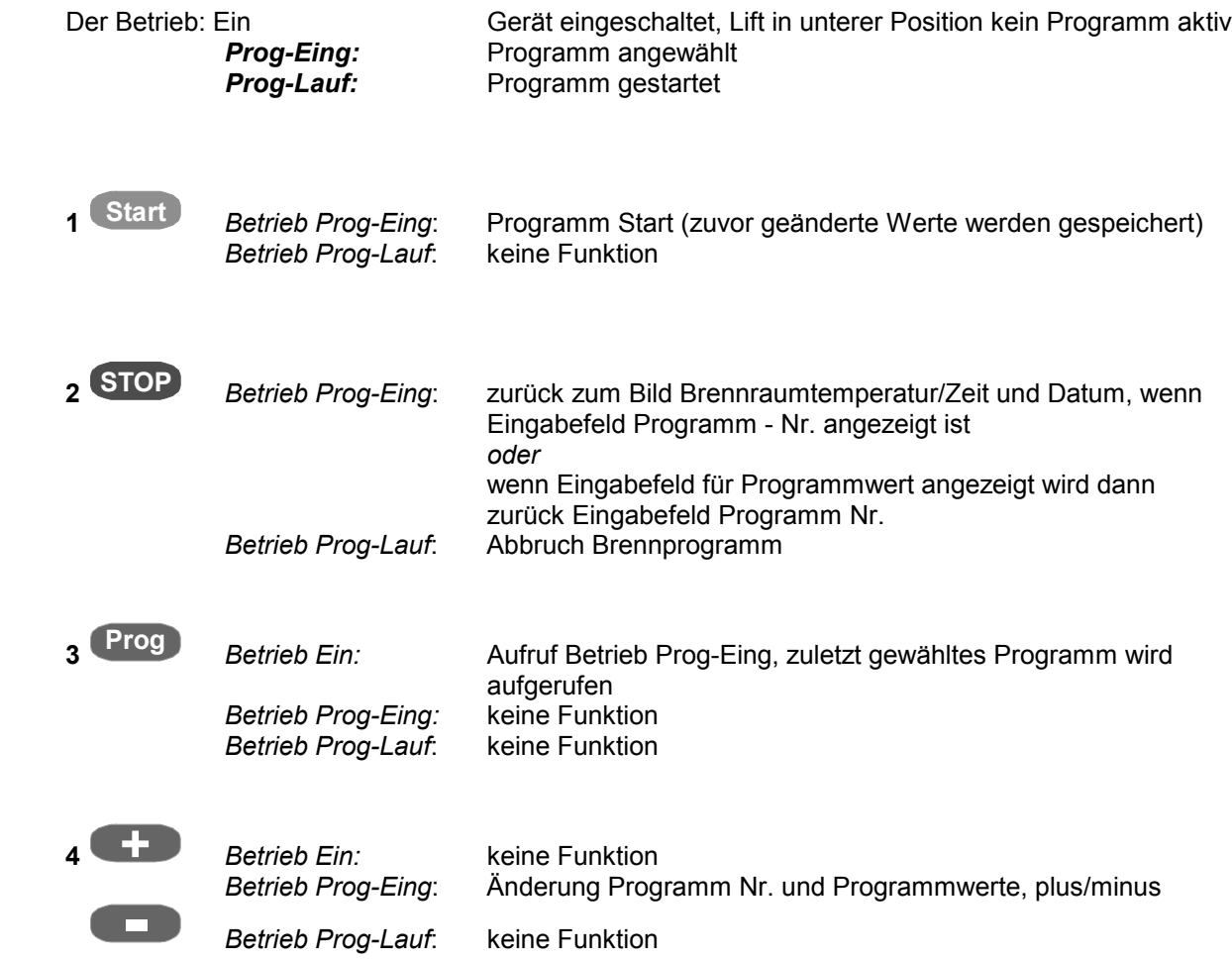

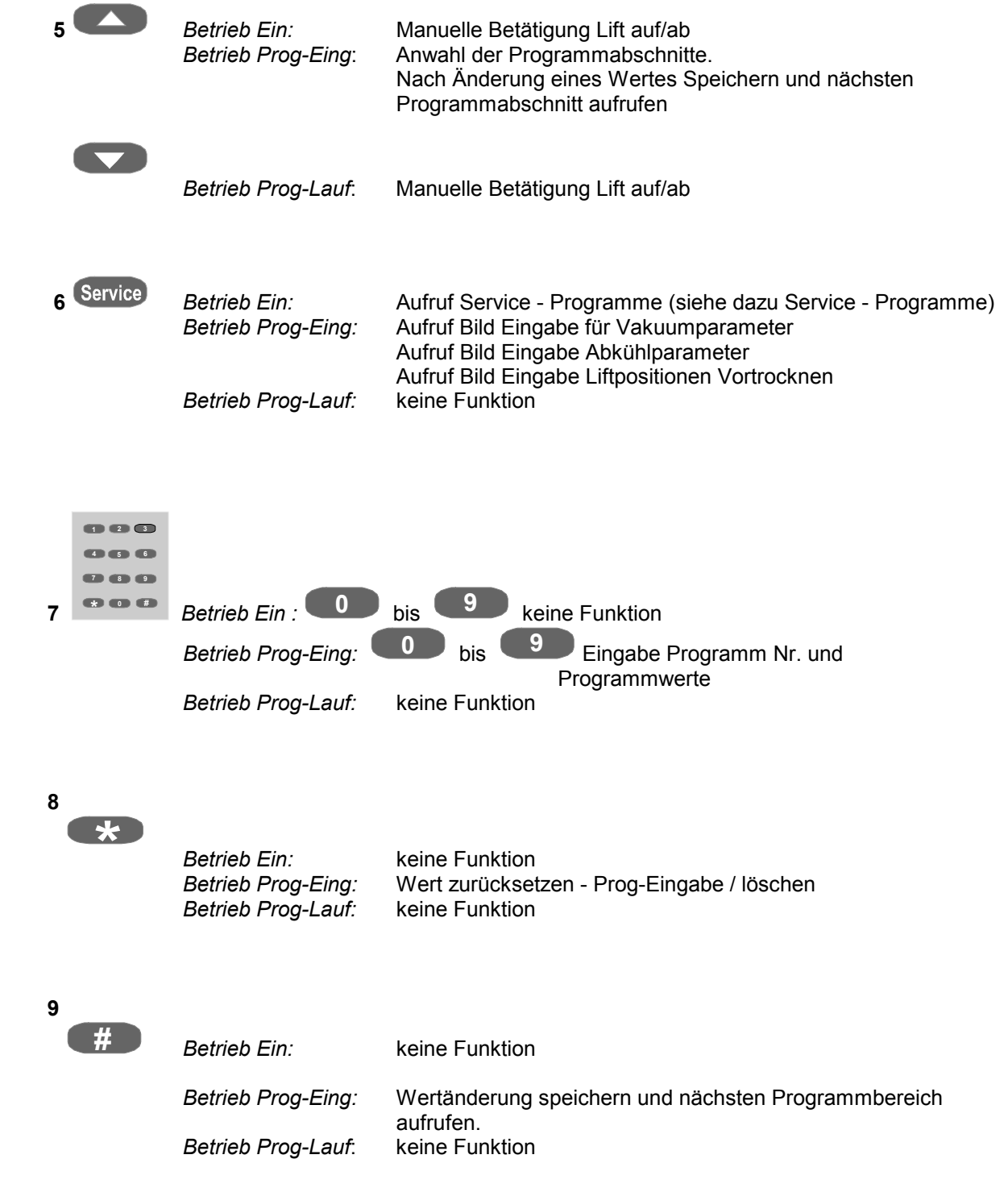

## *5.4 Betrieb Prog-Eing, Programm wählen, Programmwerte ändern*

Voraussetzung: *Betrieb Ein,* Liftteller in unterer Position, kein Programm aktiv.

**Prog** zuletzt aufgerufenes Programm wird angezeigt, z.B. Nr. aktives Feld für Eingabe ist mit Rahmen gekennzeichnet.

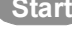

Start Programm startet (Betrieb Prog-Lauf)

*oder*

#### *Programm- Nr. ändern*

- neue Programm Nr. eingeben mit den Tasten (2) oder mit den Tasten (1) wählen.
- Programm mit Taste (3) bestätigen

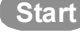

**Start** Programm startet

*oder*

#### *Programmwerte ändern*

- mit Taste (4) gewünschten Programmwert anwählen (Wert eingerahmt )
- mit Tasten (2) Wert eingeben
- mit Taste (3) oder Taste (4) Wert speichern

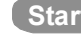

**Start** Programm startet

## *5.5 Betrieb Prog-Lauf, Programm gestartet.*

Voraussetzung: *Betrieb On,* Liftteller in unterer Position, kein Programm aktiv.

Betrieb Prog-Eing gewählt (Programm angewählt, siehe Pkt. 7.5)

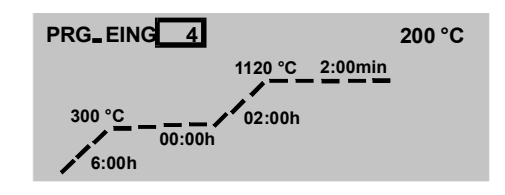

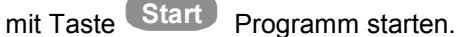

Der Programmfortschritt läßt sich am Countdown der jeweiligen Zeit ersehen.

Aus Sicherheitsgründen fährt der Lift nach Programmablauf nicht selbständig in die untere Position. Lift mit Taste in die untere Position fahren.

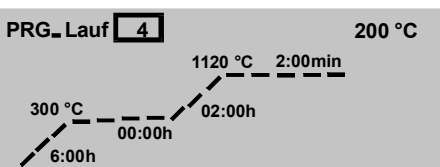

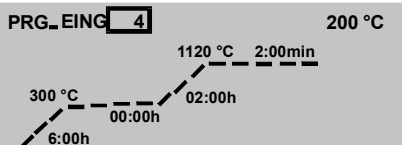

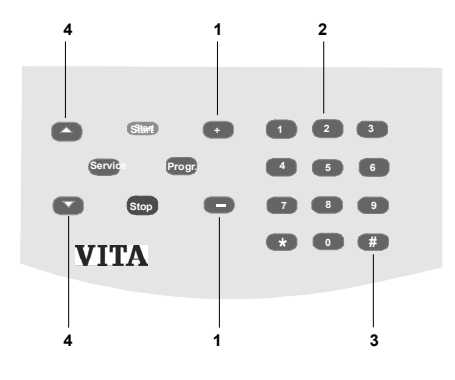

## *6* **Service - Programme**

#### *6.1 Tastenfunktionen im Betrieb Service:*

 *Voraussetzung: Betrieb Ein, Liftteller in unterer Position, kein Programm aktiv.*

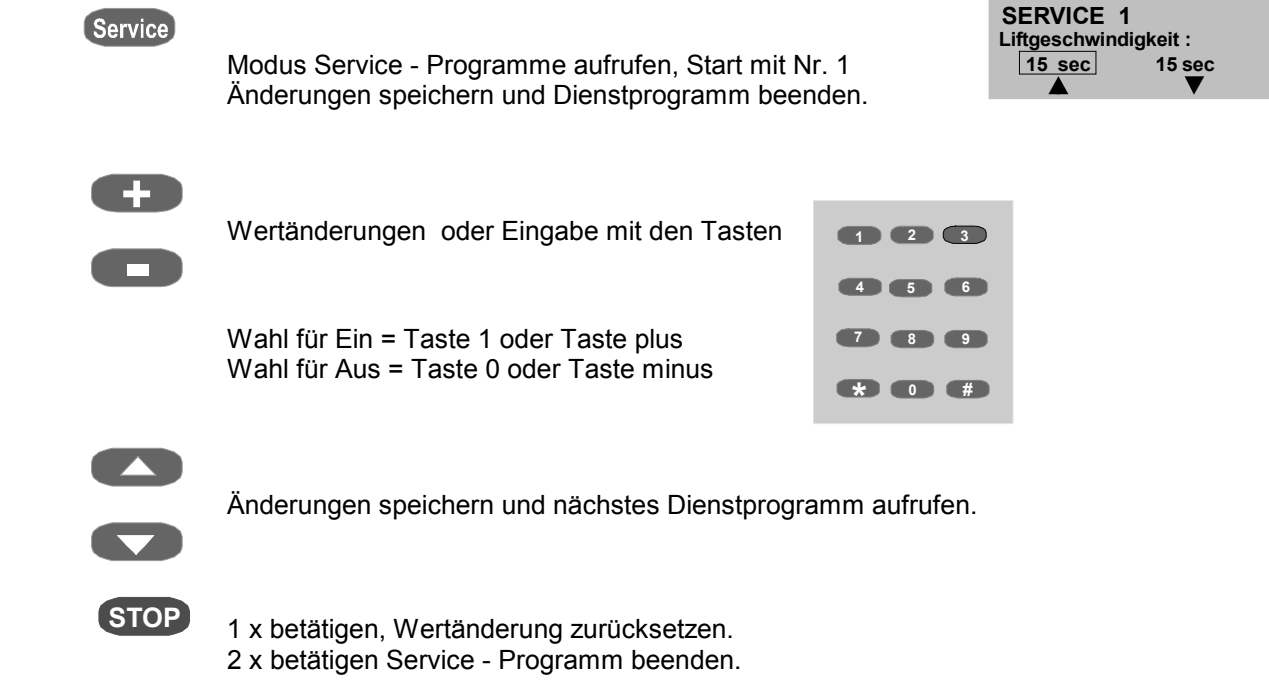

#### *6.2 Service Nr. 1 Liftgeschwindigkeit*

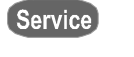

 betätigen Display zeigt bisher gewählte Werte, z.B.

**SERVICE 1 Liftgeschwindigkeit : 15 sec 15 sec**

**+**

**Constructs**<br>Mit diesen Tasten kann zwischen Aus - und Einfahrgeschwindigkeit gewählt werden, gewählter Wert wird eingerahmt dargestellt und kann geändert werden.

> Zulässige Werte: Einfahren: ca. 6 - 16 sec. Ausfahren: ca. 6 - 16 sec.

Service speichern und Ende

 *oder*

speichern und nächstes Dienstprogramm aufrufen.

 **Achtung:** Zur Erkennung der richtigen Geschwindigkeit fährt Lift bei Anwahl/ Wertänderung nach ca. 5 sec. in die obere oder untere Position.

 $\Box$  05 sec

# *6.3 Service Nr. 2 Signalzeit*

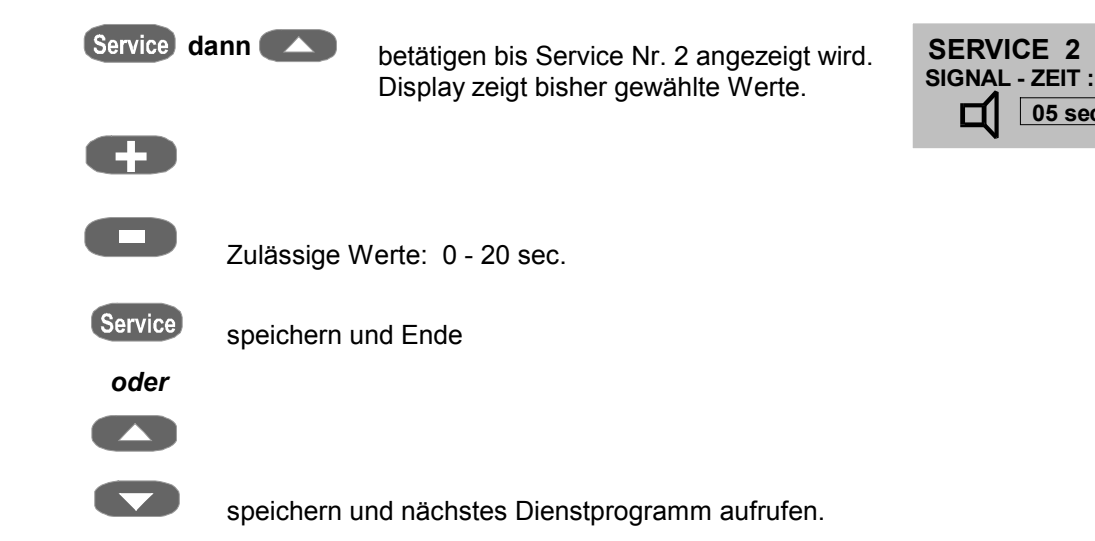

# *6.4 Service Nr. 3 Funktion STOP - Taste*

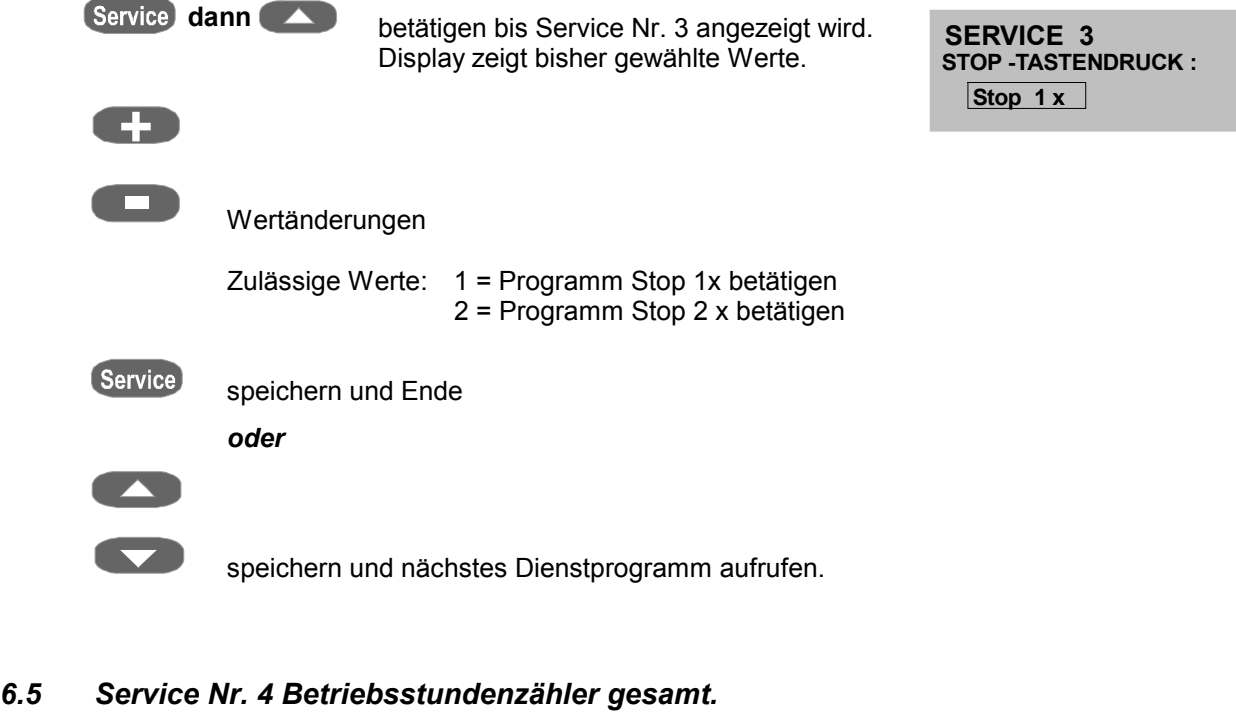

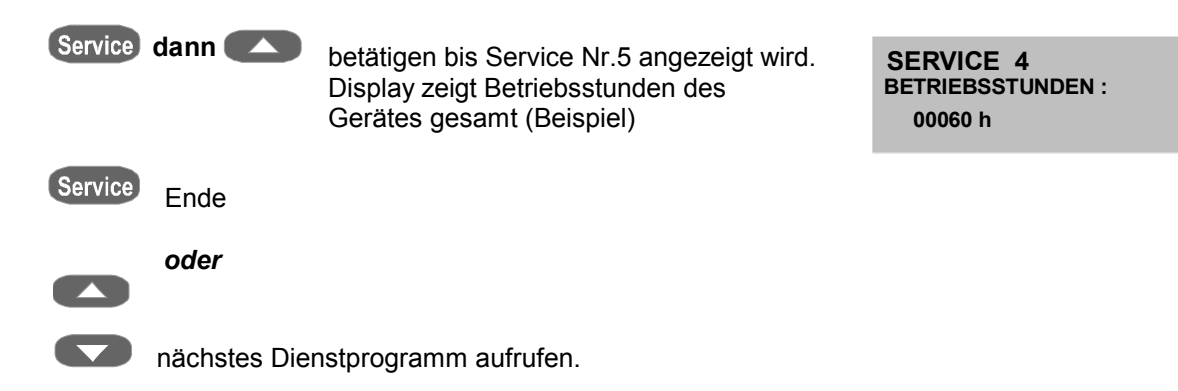

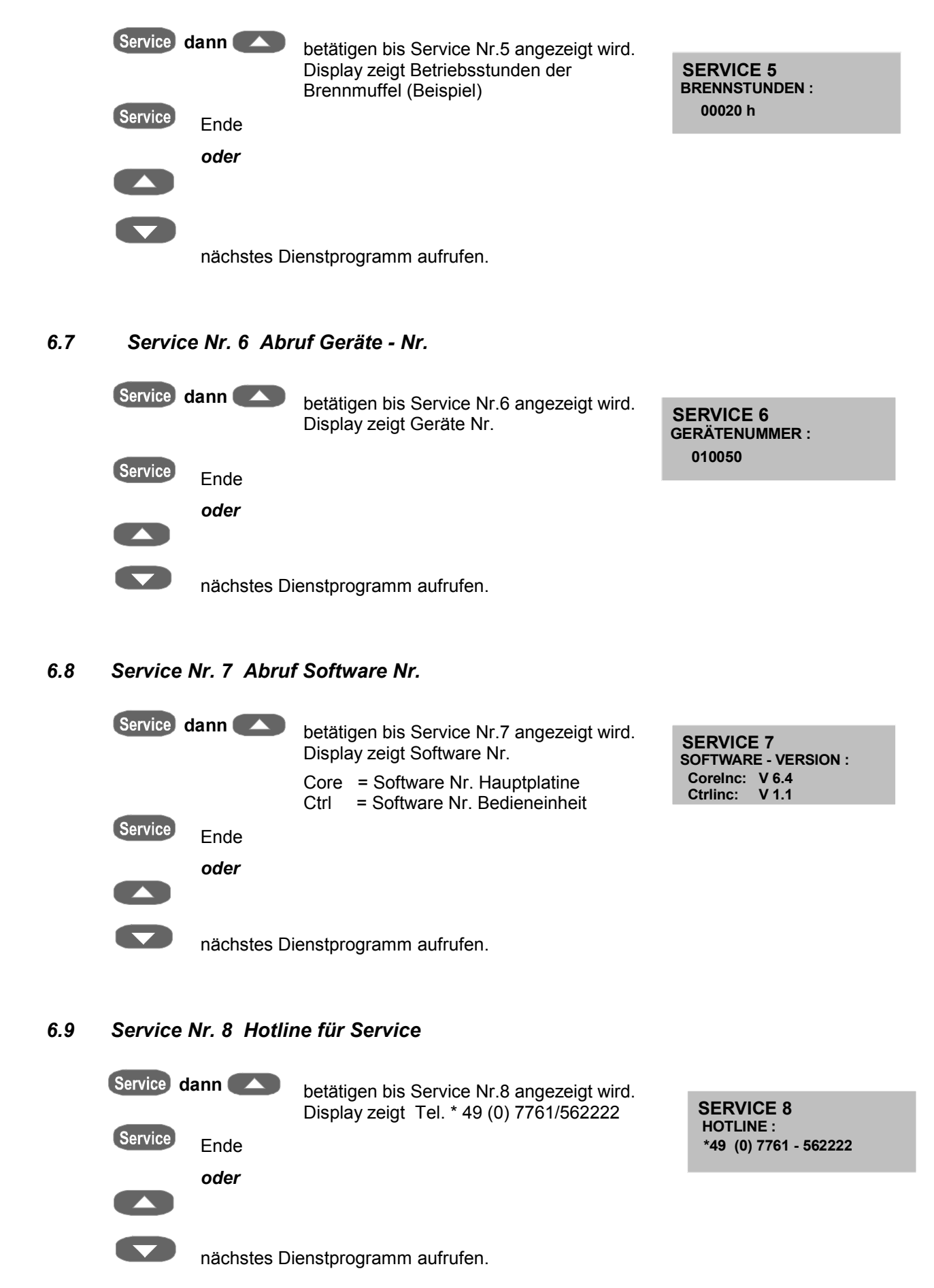

## *6.6 Service Nr. 5 Betriebsstundenzähler Brennmuffel*

#### *6.10 Service Nr. 9 Temperaturjustage mit Silberprobe*

Mit diesem Programm und dem VITA - Silberprobenset ( VITA - Best.Nr. B 230 ) kann die Temperatur im Brennraum überprüft und im Bereich von plus/minus 20°C neu nachjustiert werden.

Bei einer Justage ist unbedingt darauf zu achten, daß die Vorgaben zur Durchführung (Anweisung im Silberprobenset) des Testes mit der Silberprobe unbedingt eingehalten werden.

Abweichungen führen zu Fehlmessungen und damit zu Fehleinstellungen.

#### **Achtung:**

Ein geänderter Wert (Temp-Offset) ist nur dann gespeichert, wenn das Programm mit der Taste "Start" gestartet wurde.

Ist kein Programmdurchlauf gewünscht kann mit der Taste "STOP" das Programm abgebrochen werden, der geänderte Wert bleibt gespeichert.

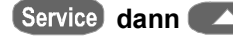

Service dann<br> **betätigen bis Service Nr. 9 angezeigt wird.** 

 Mit Tasten **+**

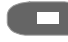

**CO** Temp. – Offset auf "0 " setzen

#### **Programmwerte prüfen:**

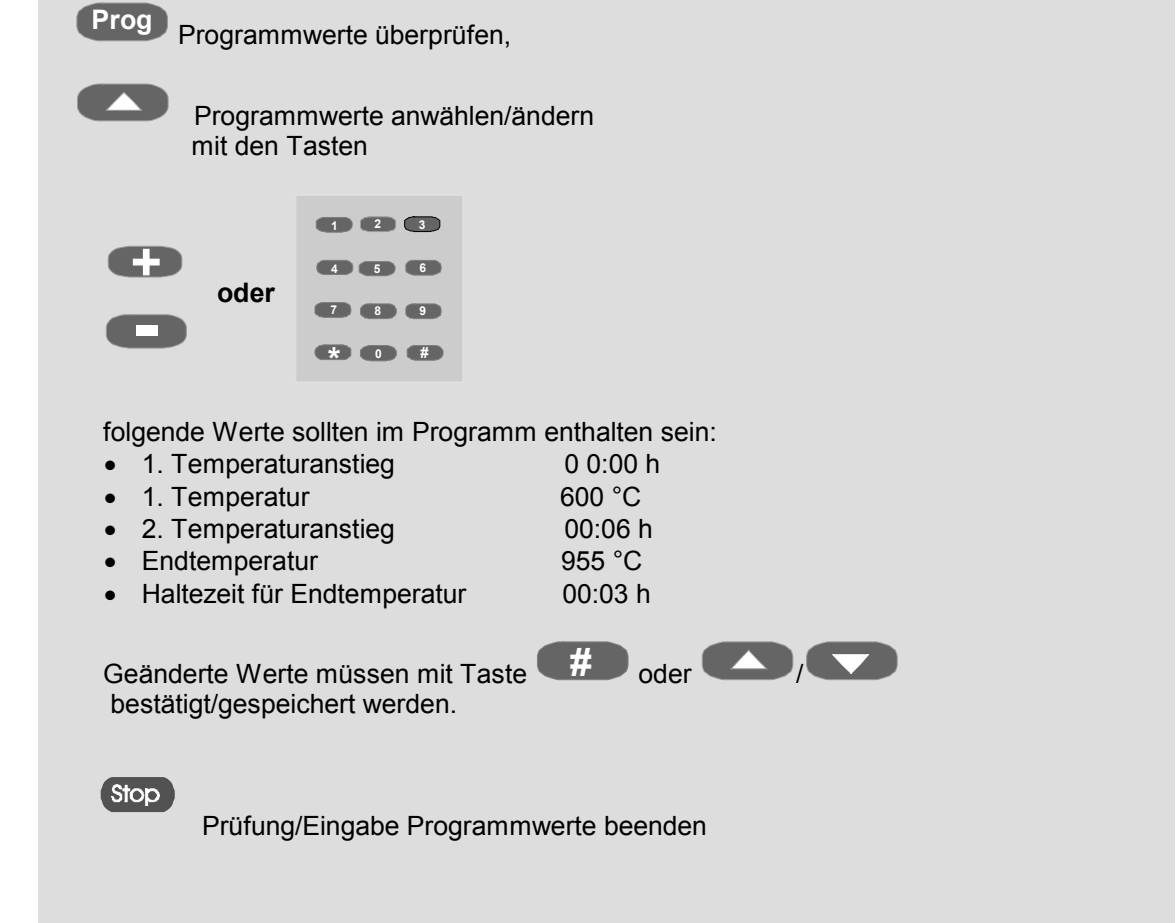

**00020 h Temp-Offset : 0 °C** 

**TEMPERATUR-ABGLEICH :**

**SERVICE 9**

Programm starten: eingegebener Wert wird gespeichert

 *Silberprobe auf Liftteller aufsetzen*

Start betätigen, Programm startet

 *Programmende ertönt Signalton*

 $<sub>stop</sub>$ </sub>

Signalton aus

*Schmelzpunkt Silberprobe in Ordnung (Silber sollte leicht angeschmolzen sein)*

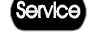

Service<br>
Programm beendet

 *o d e r*

*Schmelzpunkt Silberprobe nicht in Ordnung*

**+**

**Fig. 2.5** Temperaturänderung z.B. plus 10°C (Bereich plus/minus 20°C)

 $<sub>str</sub>$ </sub> dann

Programm startet - weiter siehe dazu, \* *Programmende ertönt Signalton.*

Ist der Schmelzpunkt der Silberprobe erreicht, wird durch Betätigen

der Taste **Service** das Programm beendet.

Mit diesem Wert wird die Temperaturregelung und damit die Temperatur im Brennraum korrigiert.

*Silberprobenset VITA - Bestell Nr. B 230*

VITA Silberprobenset für die Temperaturprüfung enthaltend:

Beschreibung

- Keramiksockel
- 3 Silberstäbe mit je 70 mm Länge und 1,5 mm  $\varnothing$
- Beschreibung

## *6.11 Service Nr. 10 Automatische Temperaturjustage*

 Die automatische Temperaturjustage startet nach dem Einschalten des Gerätes im Abstand von 100 Betriebsstunden der Brennmuffel. Das Display zeigt während der Durchführung für ca. 15 sec. die Anzeige Auto Elektronik.

Bedingungen dafür sind:

Automatische Temperaturjustage EIN

- 100 Betriebsstunden Brennmuffel aufgelaufen
- Temperatur in der Brennkammer kleiner 50 °C

 Diese Temperaturjustage berücksichtigt bzw. korrigiert alle eingetretenen Abweichungen der Elektronik - Bauteile im Bereich des Temperatur - Messkreis.

 Somit wird auch bei langer Betriebszeit des Gerätes eine gleichbleibende Temperaturführung von +/- 1°C erreicht.

#### **Service - Programm anwählen:**

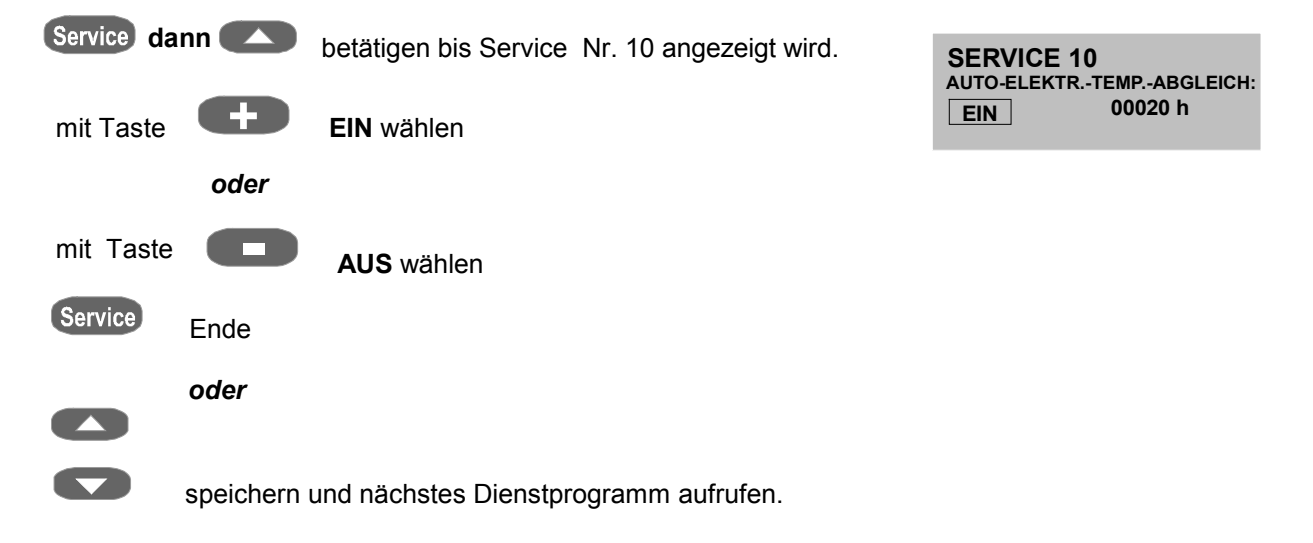

#### *6.12 Service Nr. 11 Prozessdaten speichern*

(Nur in Verbindung mit dem zusätzlichem PC-Programm möglich)

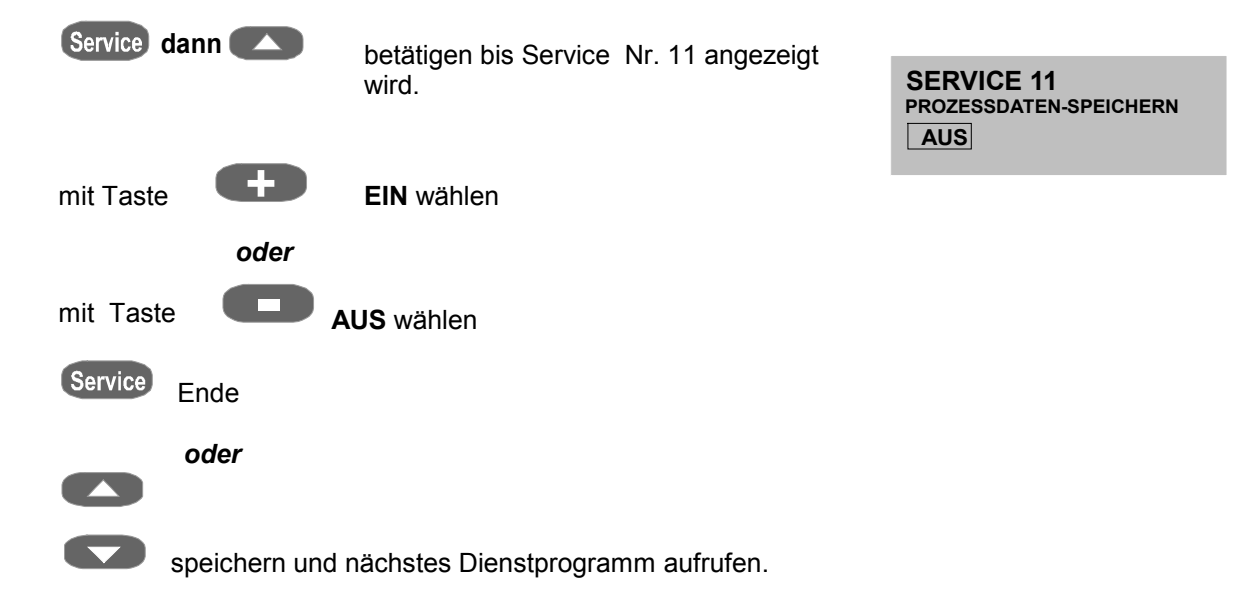

# *6.13 Service Nr. 12 Helligkeit / Kontrast Display*

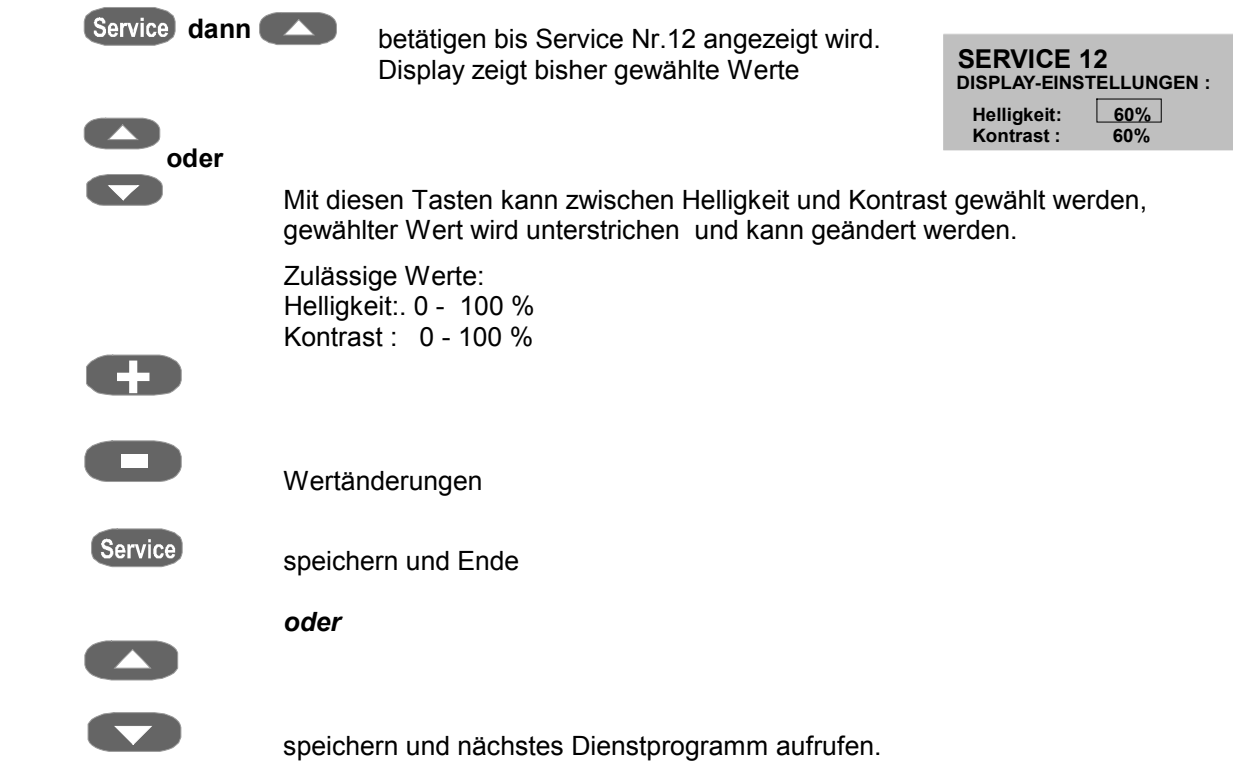

# *6.14 Service Nr. 13 Zeiteinstellung*

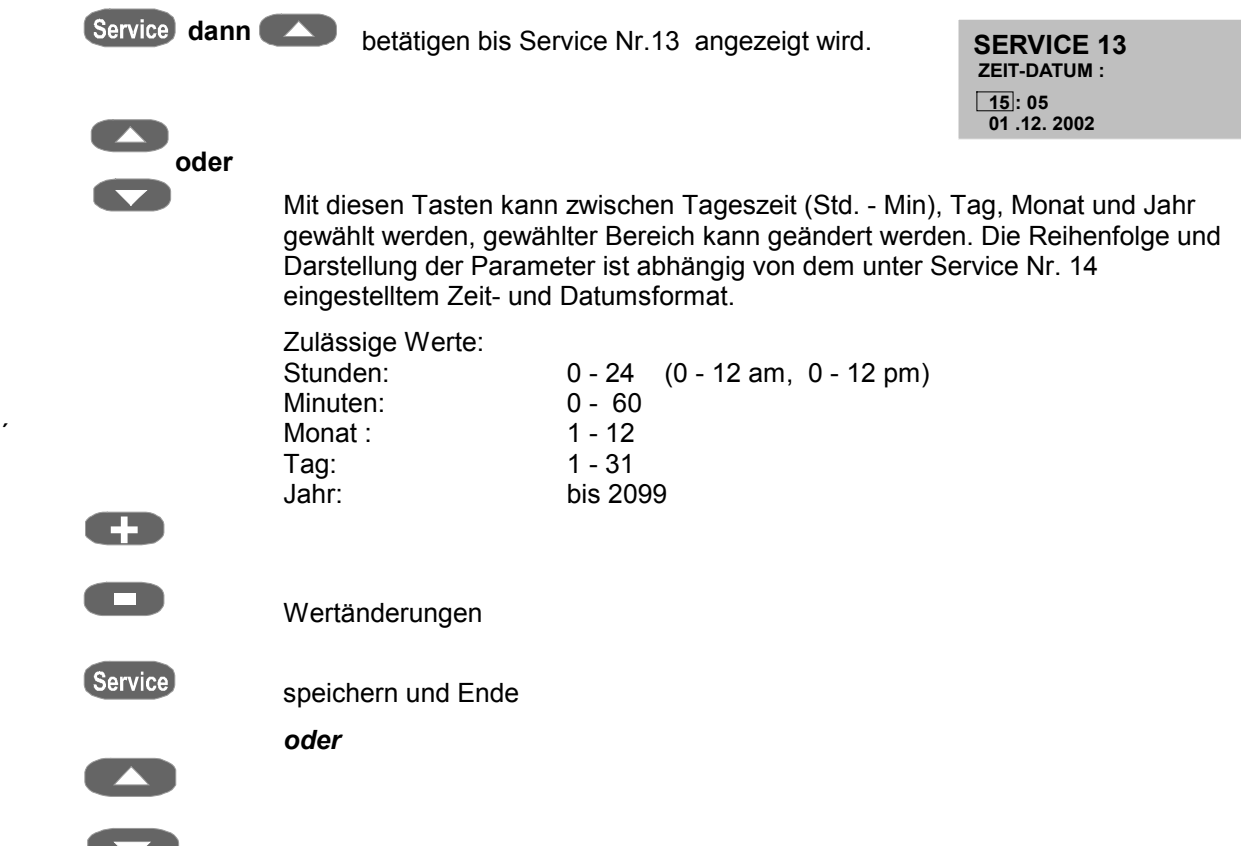

speichern und nächstes Dienstprogramm aufrufen.

**SERVICE 14 ZEIT-DATUM-FORMAT : Zeit: 15 : 05 Datum: TT. MM. JJ**

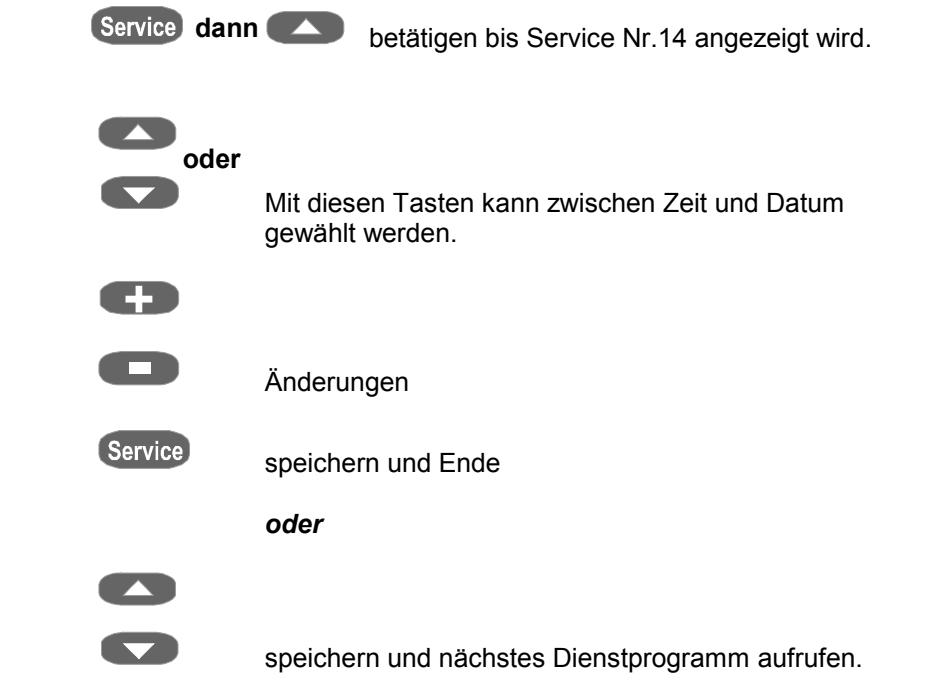

## *6.15 Service Nr. 14 Format Datum - Zeit*

## *6.16 Service Nr. 15 Service - Grundwerte*

**Achtung: Bei Durchführung dieses Programmes werden die persönlich eingegebenen Werte in den einzelnen Bereichen mit den werkseitig empfohlenen Werten überschrieben.**

Werkseitig vorgegebene Programm - Grundeinstellungen für:

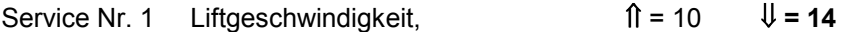

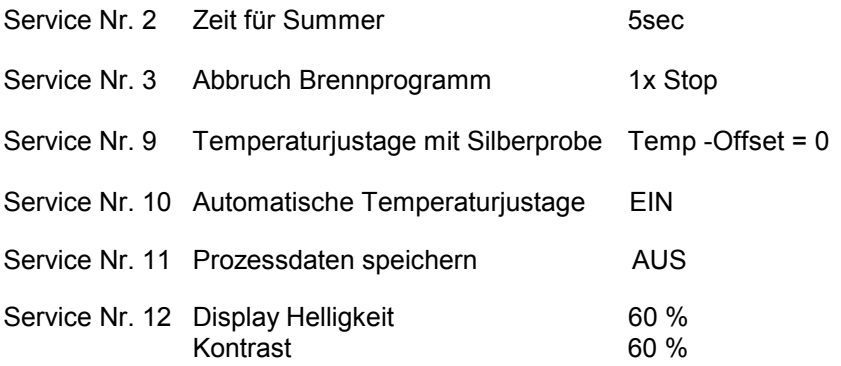

#### **Geräte - Grundeinstellungen in den Speicher einlesen:**

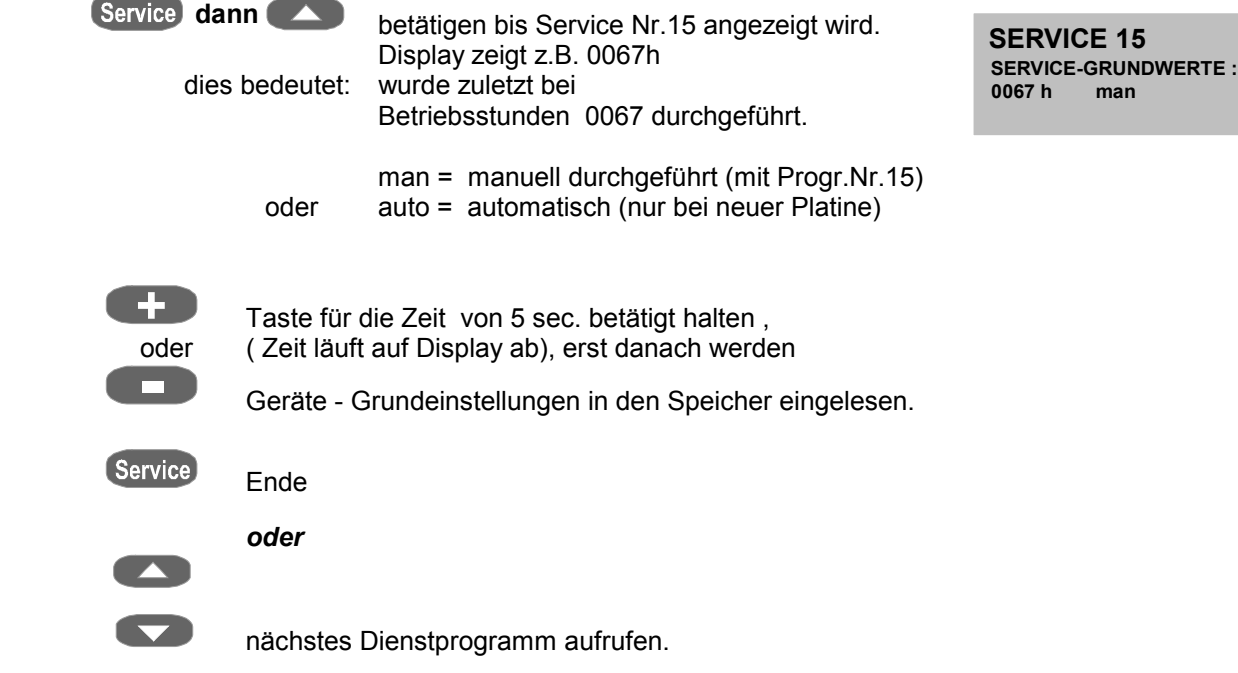

#### *6.17 Service Nr. 16 Programm - Grundwerte in den Speicher einlesen*

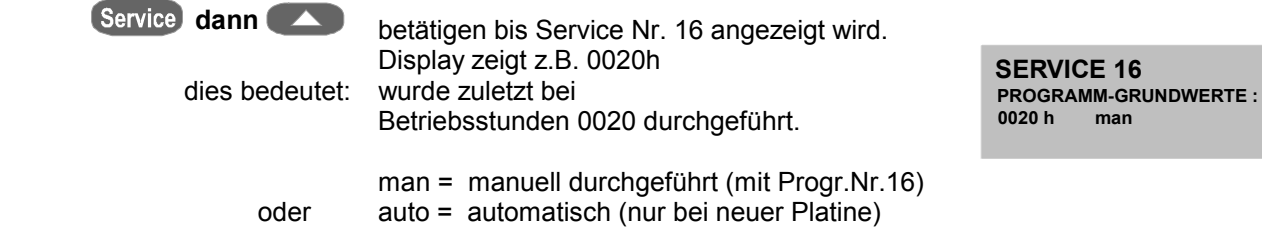

#### **in Speicher einlesen mit Taste**

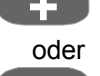

**+** Taste für die Zeit von 5 sec. betätigt halten ,<br>oder (Zeit läuft auf Display ab), erst danach wird o (Zeit läuft auf Display ab), erst danach wird die

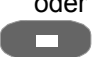

**ED** Brenntabelle in den Speicher eingelesen.

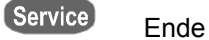

 *oder*

nächstes Dienstprogramm aufrufen.

#### *6.18 Service Nr. 17 Prozessdaten löschen*

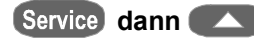

Service dann<br> **betätigen bis Service Nr. 17 angezeigt wird.** Display zeigt z.B. 0016h

**SERVICE 17 PROZESSDATEN-LOESCHEN : 0016 h 0**

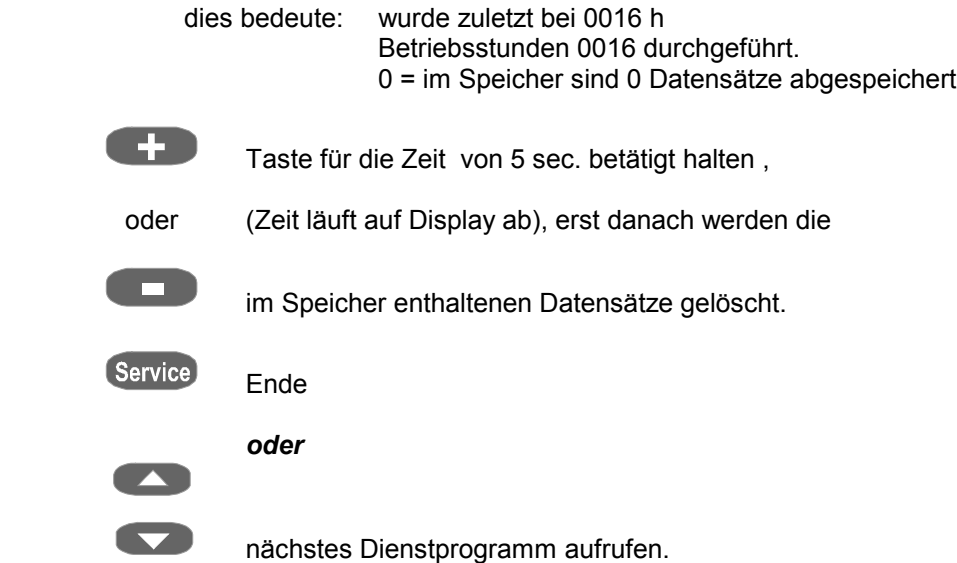

**Achtung:** Das Löschen der Datensätze im Speicher wird bei Übertragung mit dem FDS - Programm auf einen PC automatisch durchgeführt.

#### *6.19 Service Nr. 18 Programm – Parameter schreiben / lesen*

 Die Daten der Brennprogramme sind im Speicher des Bedienteiles abgelegt. Um bei einem eventuellen Austausch des Bedienteiles die persönlich eingegebenen Brennprogramme nicht zu verlieren, besteht die Möglichkeit, mit dem Service Programm Nr. 18, "Schreiben", die Werte in den Speicher des Gerätes zu schreiben. Um Datenverlust zu vermeiden, sollte nach Änderungen von Brennprogrammen dieser Vorgang durchgeführt werden.

 Bei Bedarf können dann die Brennprogramme mit dem Service –Programm Lesen, wieder in den Speicher des Bedienteiles eingelesen werden.

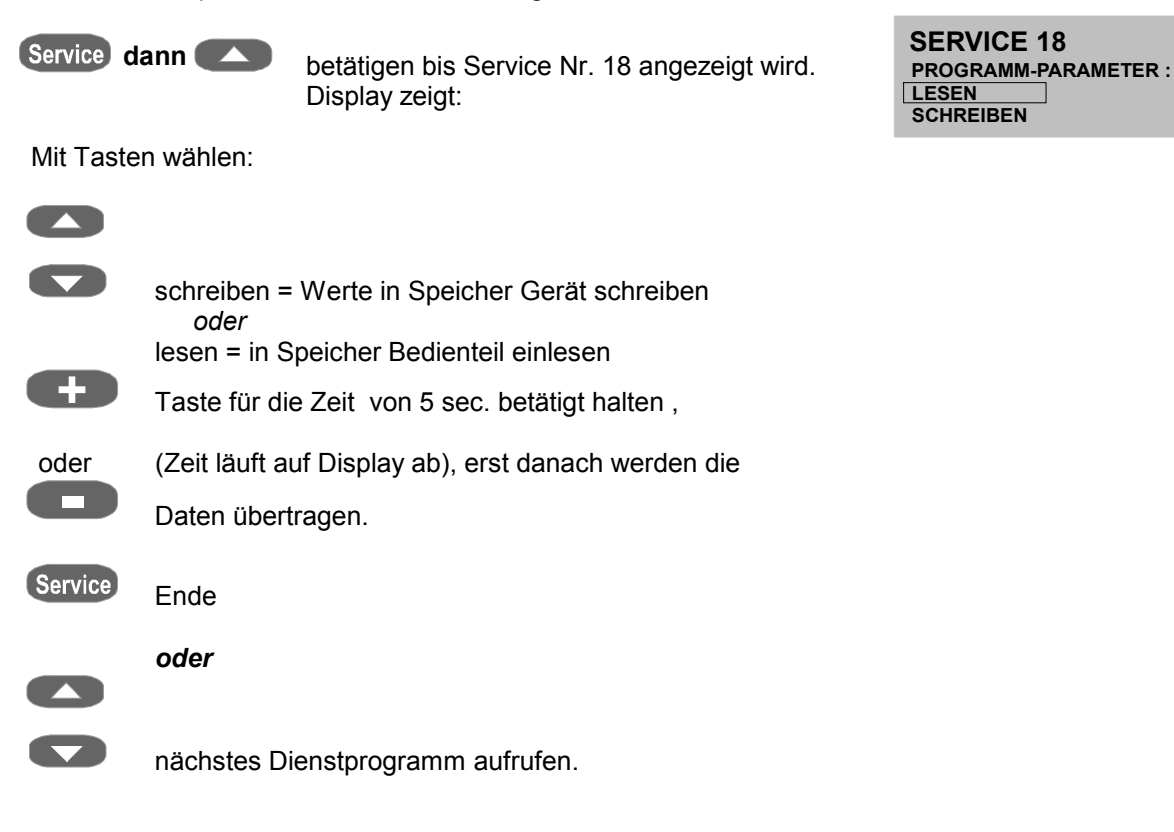

## *6.20 Service Nr. 19 Service – Parameter schreiben / lesen*

 Die Daten Service - Parameter ( Standardwerte siehe Bedienungsanleitung Service Programm Nr. 15) sind im Speicher des Bedienteiles abgelegt. Um bei einem eventuellen Austausch des Bedienteiles die persönlich eingegebenen Service - Parameter nicht zu verlieren, besteht die Möglichkeit, mit diesem Service Programm Nr. 19 " Schreiben ", die Werte in den Speicher des Gerätes zu schreiben. Um Datenverlust zu vermeiden, sollte nach Änderungen von Service - Parameter dieser Vorgang durchgeführt werden.

 Bei Bedarf können dann die Service - Parameter mit dem Service –Programm Lesen, wieder in den Speicher des Bedienteiles eingelesen werden.

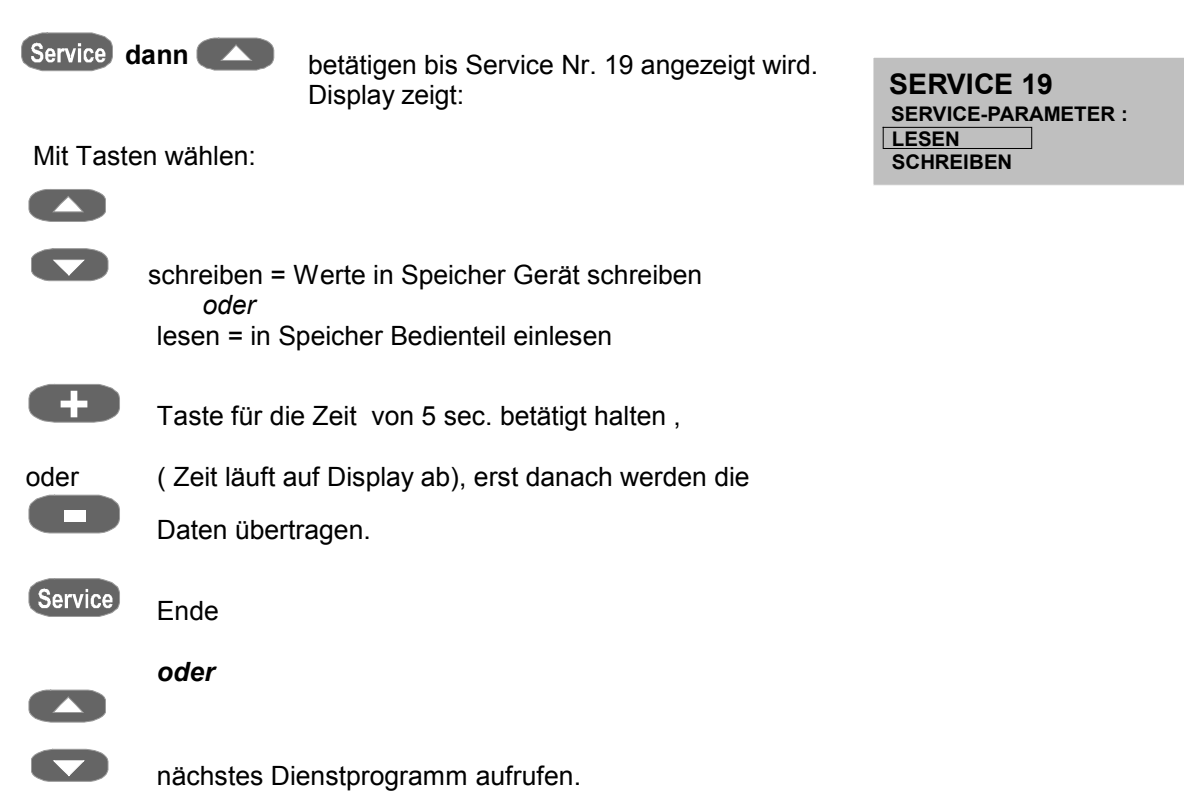

## *6.21 Service Nr. 20 Spracheinstellung*

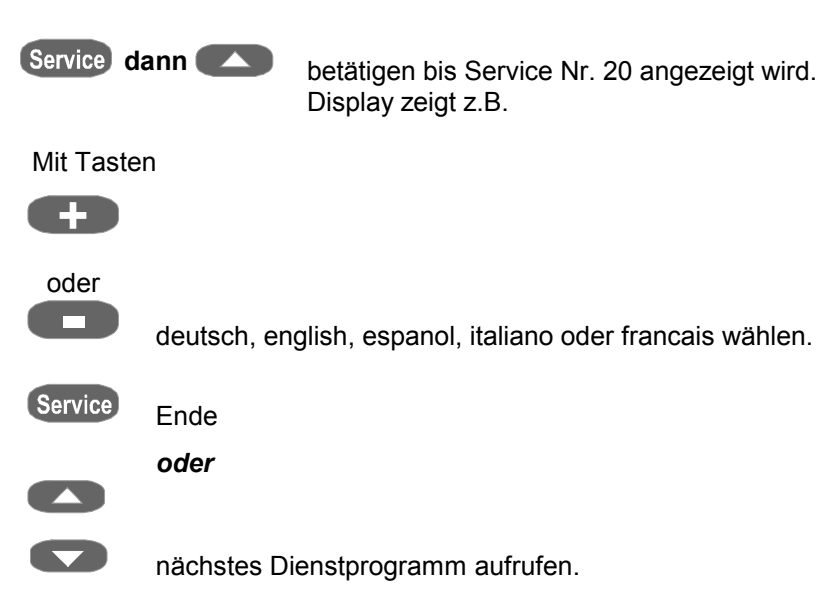

**SERVICE 20**

**deutsch**

**SPRACHEINSTELLUNGEN :**

# *6.22 Fehlermeldungen Fehler 01 - Fehler 29*

 Bei einer auftretenden Störung wird die Meldung Fehler xx auf dem Display angezeigt. Die Meldung kann durch Betätigen der Stop - Taste oder durch Ein - und Ausschalten des Gerätes zurückgesetzt werden,

 Besteht die Störung weiter, wird die Meldung wiederholt, das Gerät arbeitet erst nach deren Behebung.

 Die nachstehend aufgeführten Störmeldungen erfordern die Kontaktaufnahme mit dem Hersteller oder einem von ihm autorisierten Serviceunternehmen, siehe dazu Service Nr. 8, Hotline für Service.

 Für die Erkennung bzw. Prüfung eines aufgetretenen Fehlers ist in den meisten Fällen das Öffnen des Gerätes notwendig.

 Dazu sind unbedingt die unter Punkt **"Sicherheitshinweise"** beschriebenen Punkte zu beachten.

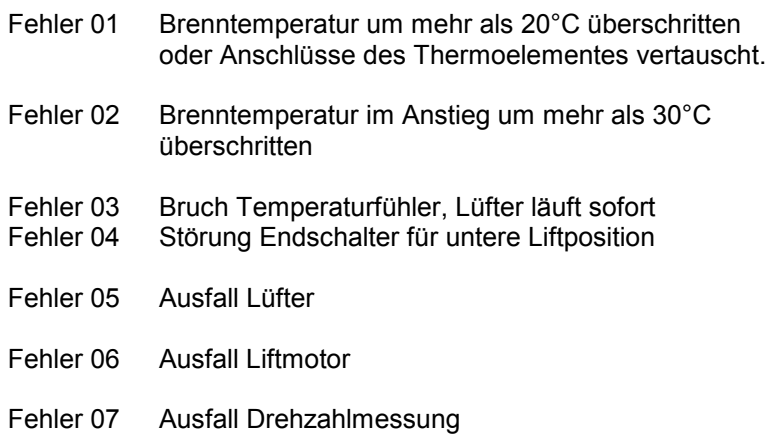

- Fehler 08/<br>Fehler 09
- Spannungsversorgung bzw. Netzteil (siehe dazu Spannungsausfallschutz)
- Fehler 10 Brennmuffel defekt
- Fehler 11 Memory, Datenspeicher voll, Daten auf PC übertragen oder mit Service Nr. 17 löschen, siehe dazu Datenübertragung.

#### **Weitere Fehlermeldungen:**

Fehlermeldungen Fehler 13 bis Fehler 25 beziehen sich grundsätzlich auf Störungen der Elektronik sowie Fehlfunktionen in der Kommunikation zwischen Bedienteil und Hauptplatine.

Beim Auftreten dieser Fehler sollte ebenfalls die Kontaktaufnahme mit dem Hersteller oder einem von ihm autorisierten Serviceunternehmen erfolgen.

**FEHLER 1 Brenntemperatur > 20°C bitte System neu starten**

## **7 Datenübertragung**

 Mit dem FDS (**F**iring – **D**ata – **S**ystem ) können die Brenndaten zur Qualitätssicherung Dentalkeramischer Arbeiten auf einen PC übertragen und verwaltet werden.

 Das Programm ( Software auf CD ) mit Zubehör ist nicht im Lieferumfang des Gerätes enthalten und kann unter der Best.Nr. D 34230 bestellt werden.

#### *7.1 Datenspeicherung aktivieren*

 Für eine Speicherung der Brenndaten muß im Service – Programm Nr. 11 " Ein " gewählt werden.

 Damit wird erreicht, daß die Brenndaten im Speicher abgespeichert werden und zu einem späteren Zeitpunkt mit dem FDS (**F**iring – **D**ata – **S**ystem ) die Daten auf einen PC übertragen werden können.

 Der Speicher im Brenngerät kann ca. 300 Brennprogramme speichern und wird nach einer Übertragung automatisch gelöscht.

 Die Meldung für Speicher voll, (Fehler – 11, Memory) wird frühzeitig angezeigt, so daß in jedem Fall ein laufendes Brennprogramm noch abgespeichert wird.

 Wenn keine Datenübertragung auf den PC vorgenommen wird, kann der Speicher mit dem Service Programm Nr. 17 gelöscht werden.

 Bei aktivierter Datenübertragung wird beim Starten eines Brennprogrammes eine laufende Nr. im rechten unteren Teils des Displays angezeigt.

 Diese automatisch fortlaufende Nr. sollte auf Ihrem Auftrag notiert werden, um später eine Zuordnung des aufgezeichneten Datensatzes zum Auftrag zu ermöglichen. Diese fortlaufende Nr. wird im Datensatz unter Auftrags – Nr. erfaßt und mit übertragen.

 Das für die Übertragung notwendige Anschlußkabel (Bild 1) ist im Zubehör des PC – Programmes enthalten.

# **8 Brenntabellen VITA INCERAMAT**

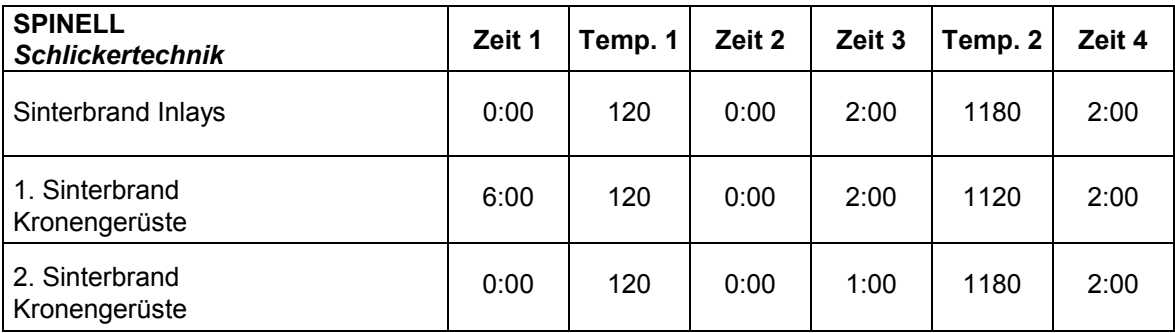

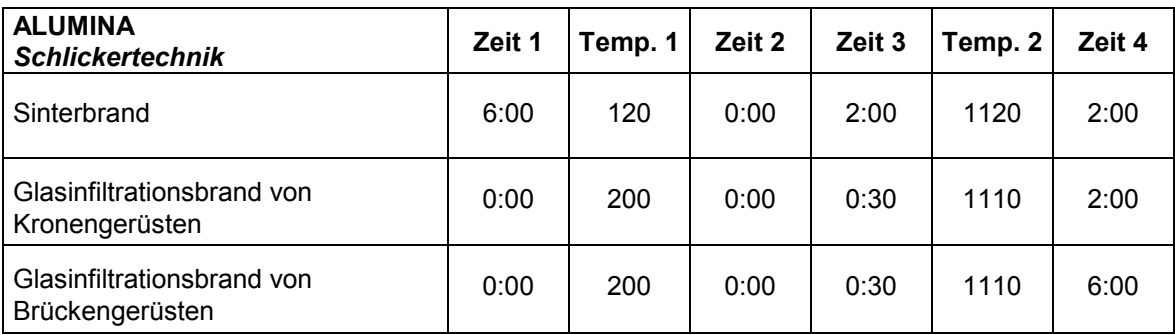

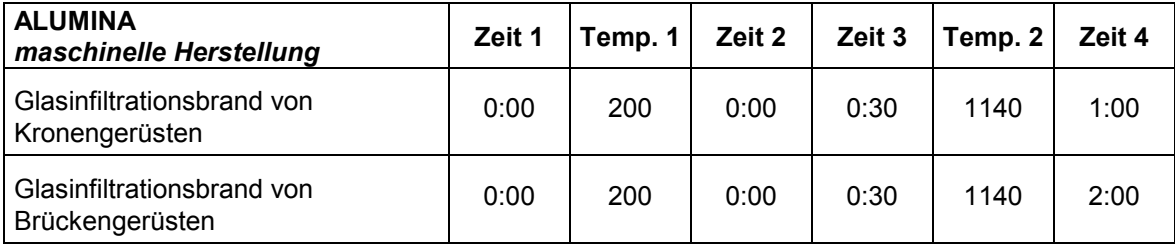

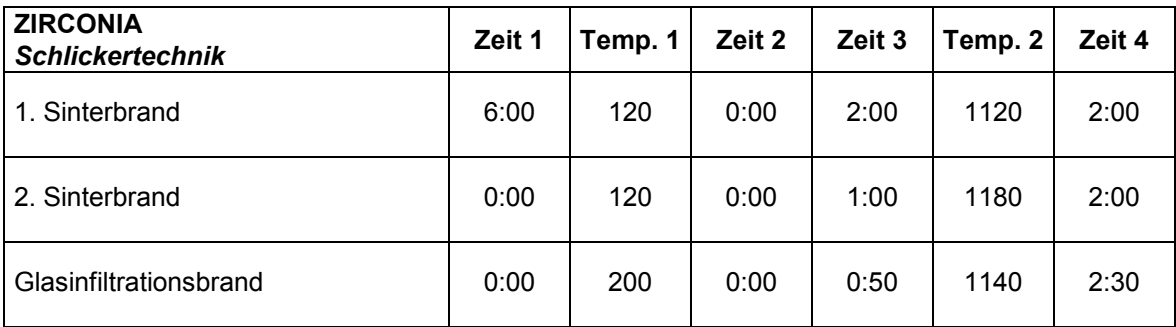

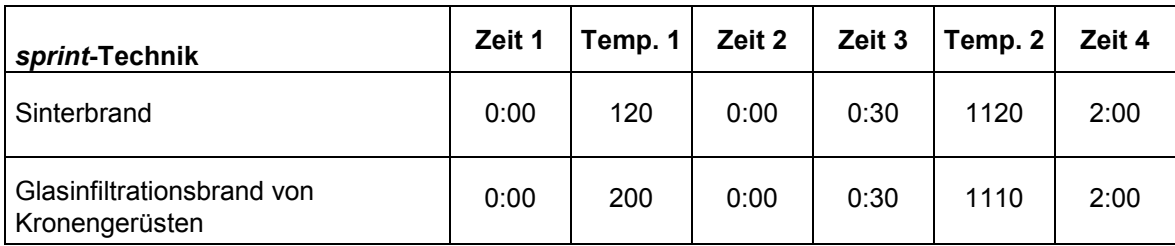

# **A**

Allgemeine Funktionen 2 Aufstellort 3 Ausfall der Netzspannung 5 Automatische Temperaturjustage 16

# **B**

Betriebsstundenzähler Brennmuffel 12 Betriebsstundenzähler gesamt 11 Brennprogramme 6 Brenntabellen 24

# **C**

CE - Kennzeichen 5

# **D**

Datenübertragung 23

# **E**

Elektrische Daten 2 Endtemperatur 6

# **F**

Fehlermeldungen 22 Format Datum - Zeit 18 Funktion STOP - Taste 11

# **G**

Gerät außer Betrieb 3 Geräte - Nr. 12

# **H**

Haltezeit 6 Haltezeit für Endtemperatur 6 Helligkeit / Kontrast Display 17 Hinweise für Bezeichnungsschilder 4 Hotline für Service 13

# **L**

Lieferumfang 2 Liftgeschwindigkei 10 Lüfter 5

# **P**

Programm - Anzeige 6 Programm - Grundwerte in den Speicher einlesen 19 Programm – Parameter schreiben / lesen 20 Programm Nr. 6 Programm wählen 9 Programmwerte ändern 9 Prozessdaten löschen 20 Prozessdaten speichern 16

# **R**

Reinigung des Gerätes 4

# **S**

Service - Grundwerte 18 Service – Parameter schreiben / lesen 21 Service - Programme 10 Sicherheitshinweise 4 Sicherungen 5 Signalzei 11 *Silberprobenset* 15 Software Nr 13 Spracheinstellung 22

# **T**

Tastenfunktionen 7 Tastenfunktionen im Betrieb Service 10 Technische Daten 2 Temperaturanstieg 6 Temperaturjustage mit Silberprobe 14

# **Z**

Zeiteinstellung 17

# Mit dem einzigartigen VITA SYSTEM 3D-MASTER werden alle natürlichen Zahnfarben systematisch bestimmt und vollständig reproduziert.

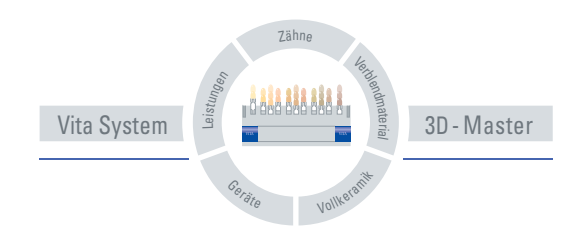

**Zur Beachtung:** Unsere Produkte sind gemäß Gebrauchsinformationen zu verwenden. Wir übernehmen keine Haftung für Schäden, die sich aus unsachgemäßer Handhabung oder Verarbeitung ergeben. Der Verwender ist im Übrigen verpflichtet, das Produkt vor dessen Gebrauch auf seine Eignung für den vorgesehenen Einsatzbereich zu prüfen. Eine Haftung unsererseits ist ausgeschlossen, wenn das Produkt in nicht verträglichem bzw. nicht zulässigem Verbund mit Materialien und Geräten anderer Hersteller verarbeitet wird. Im Übrigen ist unsere Haftung für die Richtigkeit dieser Angaben unabhängig vom Rechtsgrund und, soweit gesetzlich zulässig, in jedem Falle auf den Wert der gelieferten Ware lt. Rechnung ohne Umsatzsteuer begrenzt. Insbesondere haften wir, soweit gesetzlich zulässig, in keinem Fall für entgangenen Gewinn, für mittelbare Schäden, für Folgeschäden oder für Ansprüche Dritter gegen den Käufer. Verschuldensabhängige Schadensersatzansprüche (Verschulden bei Vertragsabschluß, pos. Vertragsverletzung, unerlaubte Handlungen etc.) sind nur im Falle von Vorsatz oder grober Fahrlässigkeit gegeben. Herausgabe dieser Gebrauchsinformation: 10/04.

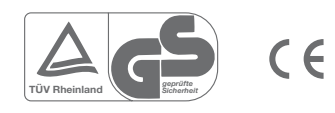

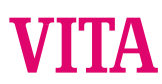

VITA Zahnfabrik H. Rauter GmbH & Co.KG Postfach 1338 · D-79704 Bad Säckingen **.** Germany Tel. +49/ 7761/562-0 · Fax +49/ 7761/562-299 Hotline: +49/ 7761/562-222 · Fax +49/ 7761/562-446 www.vita-zahnfabrik.com · info@vita-zahnfabrik.com